# **Atualização do Cartão Nacional de Saúde para o Siscan**

Quando um novo exame é requisitado no Siscan é necessário inserir o CNS do paciente para preenchimento dos campos do cadastro. Estes dados estão armazenados no CadSUS, sistema do Ministério da Saúde para gerenciar os cartões e o cadastro dos cidadãos.

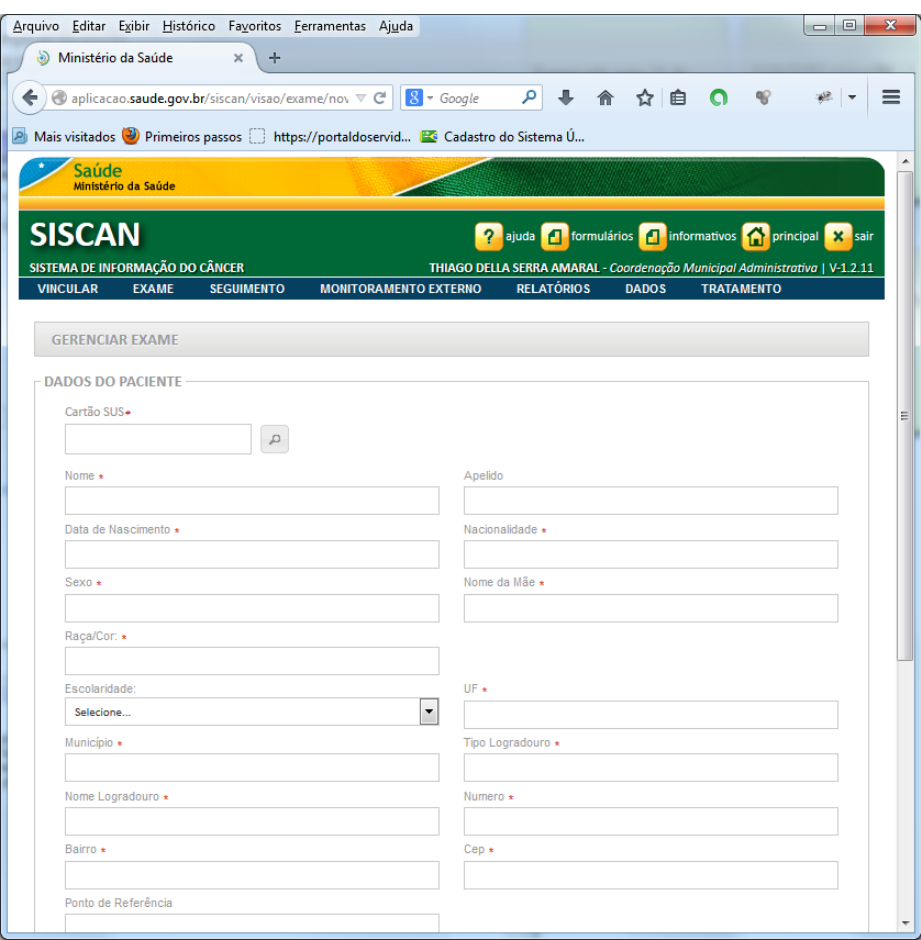

**Novo exame no Siscan**

Em alguns casos podem ocorrer as seguintes situações: o cadastro está incompleto ou o paciente não foi localizado.

- **Dados incompletos no CadSUS**
	- o Caso estejam faltando dados é necessário fazer a atualização no sistema do Ministério antes de prosseguir com a requisição dos exames através. Esta atualização é feita através do aplicativo de atualização do CNS.
- **Paciente não encontrado no CadSUS** 
	- o Caso o número do CNS não seja reconhecido pelo Ministério, verifique no Portal do Cidadão se o CNS federal está disponível.
		- Se no Portal do Cidadão também não for localizado o paciente será necessário fazer o cadastro através do aplicativo de requisições.

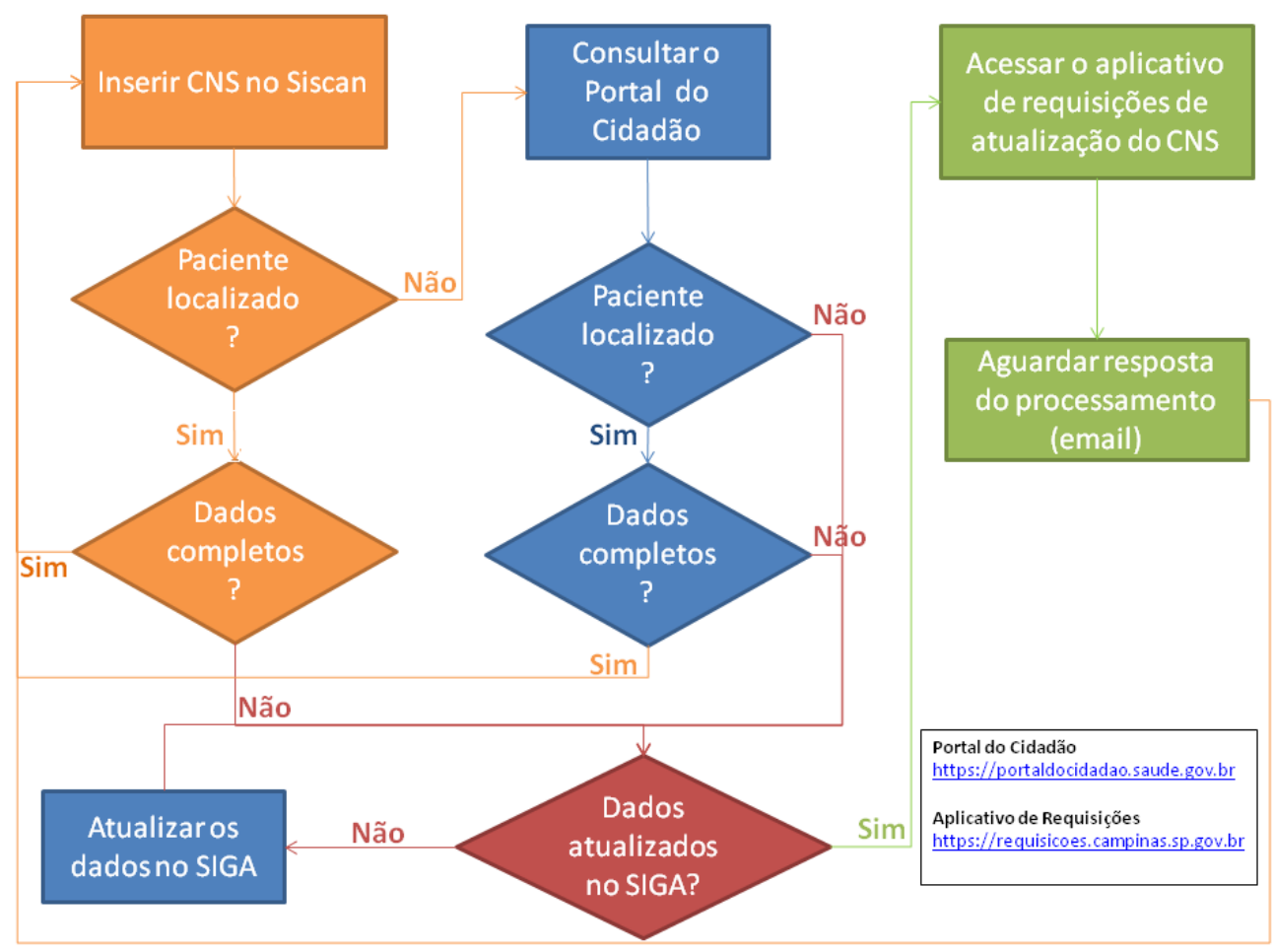

**Fluxograma para cadastro no Siscan**

### **Portal do Cidadão**

Os sistemas do Ministério da Saúde utilizam os cartões gerados no CadSUS e podem ser conferidos através do Portal do Cidadão no endereço web:

https://portaldocidadao.saude.gov.br

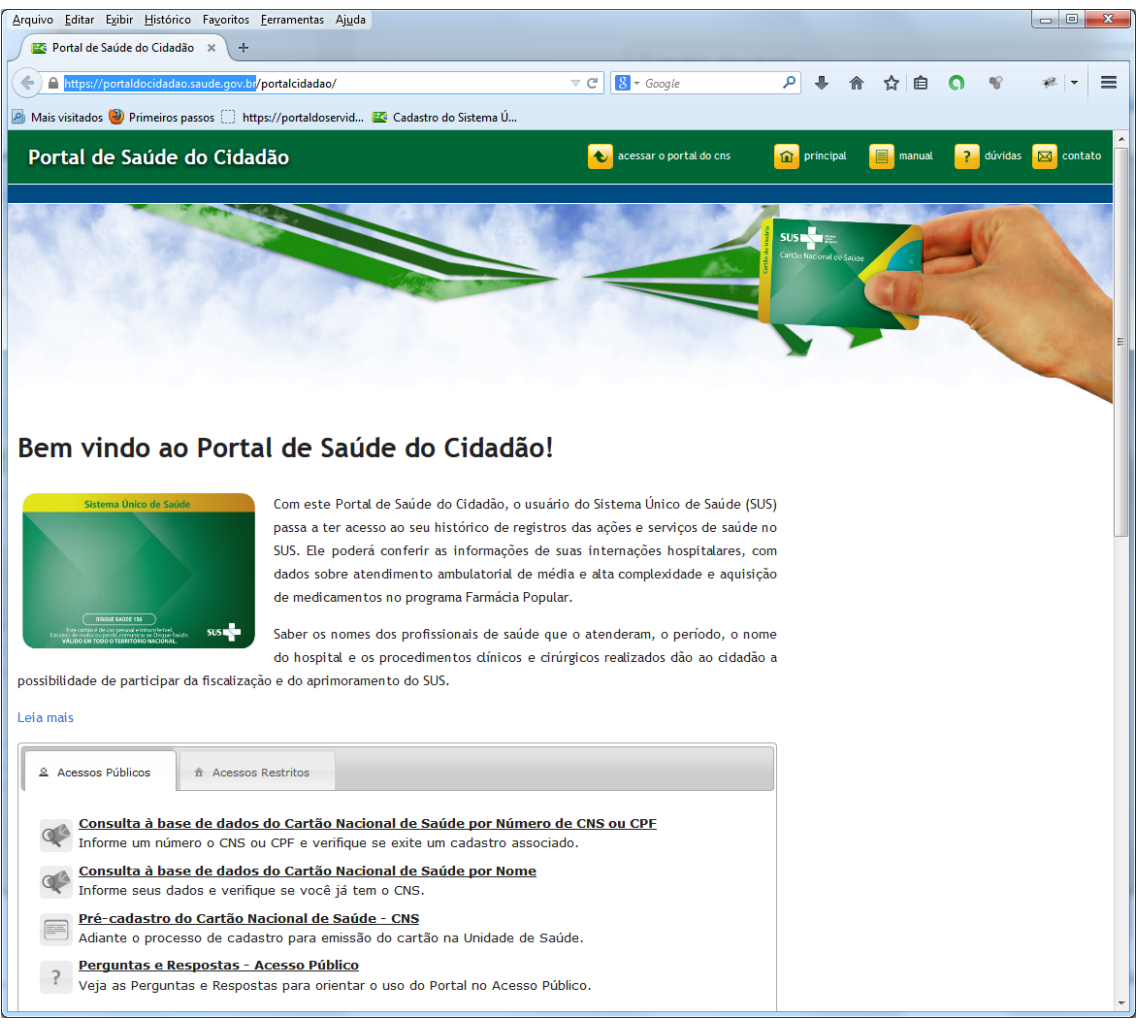

**Portal do Cidadão**

O Portal permite que seja feita a consulta à base de dados do Cartão Nacional de Saúde pelos seguintes critérios:

- Número do CNS ou CPF;
- Dados pessoais como nome, nome da mãe, data de nascimento, município de nascimento.

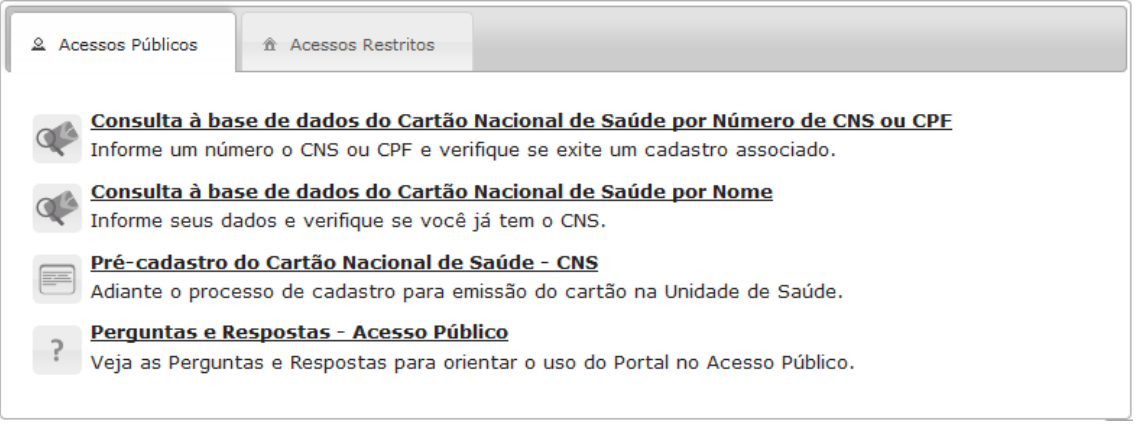

**Consulta à base do CNS**

Caso o cartão do paciente não seja localizado, é necessário que seja feito seu cadastro através do aplicativo de requisições.

*IMPORTANTE: os dados que serão cadastrados ou atualizados no sistema do Ministério utilizarão os dados do SIGA . Somente faça a requisição após o cadastramento e/ou atualização dos dados no SIGA.* 

# **Acesso ao aplicativo de requisições**

Este aplicativo deve ser utilizado quando houver urgência na atualização dos dados do cadastro do usuário, como no caso de cadastro no Siscan.

- Acesse o endereço https://requisicoes.campinas.sp.gov.br
- Caso seja seu primeiro acesso, insira os seguintes dados:
	- o Usuário: o mesmo login que você utiliza no SIGA
	- o Senha: mudar123

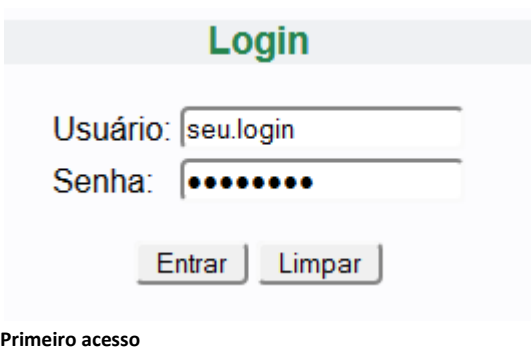

Cadastre sua nova senha

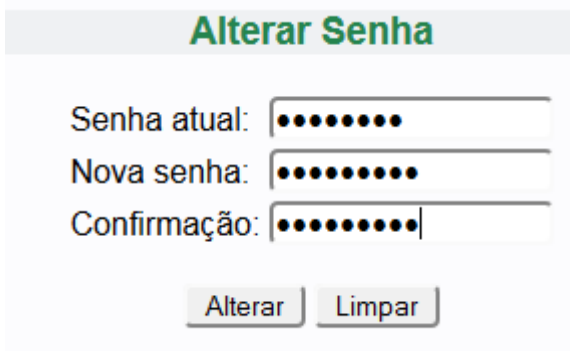

**Alteração da senha**

Você será direcionado à **aplicação de requisições**.

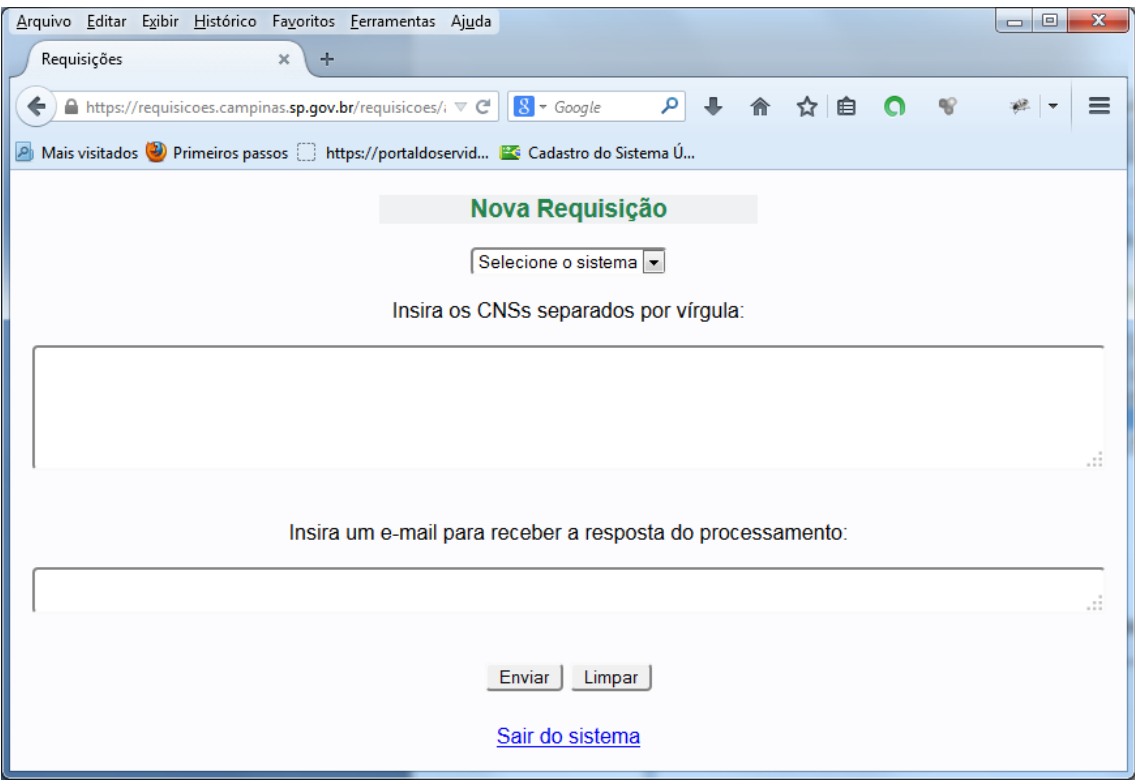

**Formulário de requisições**

## **Preenchimento do formulário**

Selecione Siscan na primeira caixa de combinação.

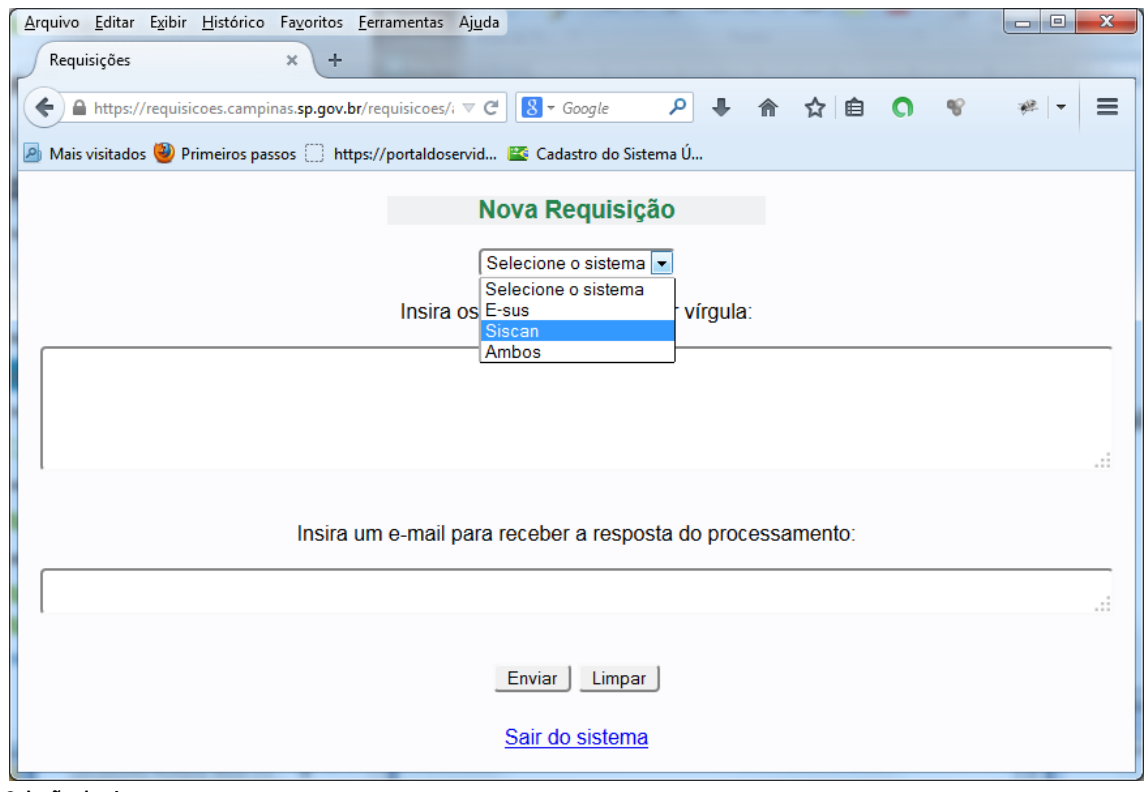

**Seleção do sistema**

Na área de texto seguinte insira os CNSs para atualização separados por vírgula:

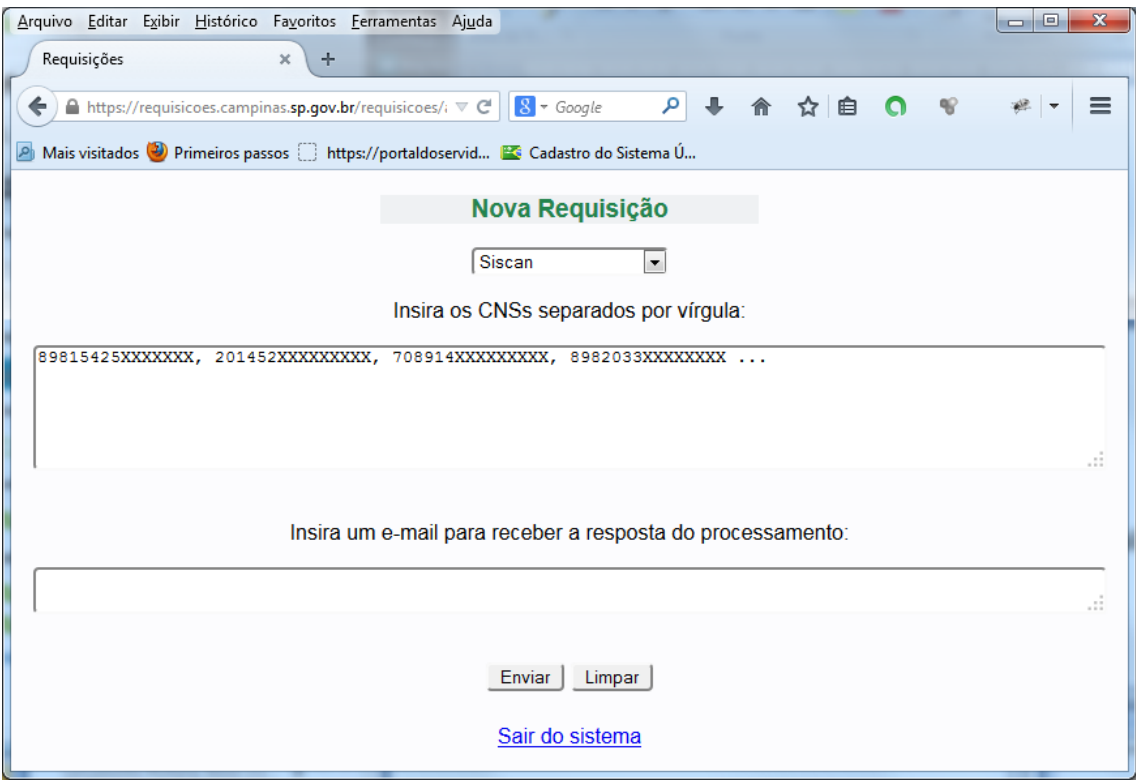

**Preenchimento do campo CNS**

Insira o campo a seguir com os emails que receberão o resultado do processamento:

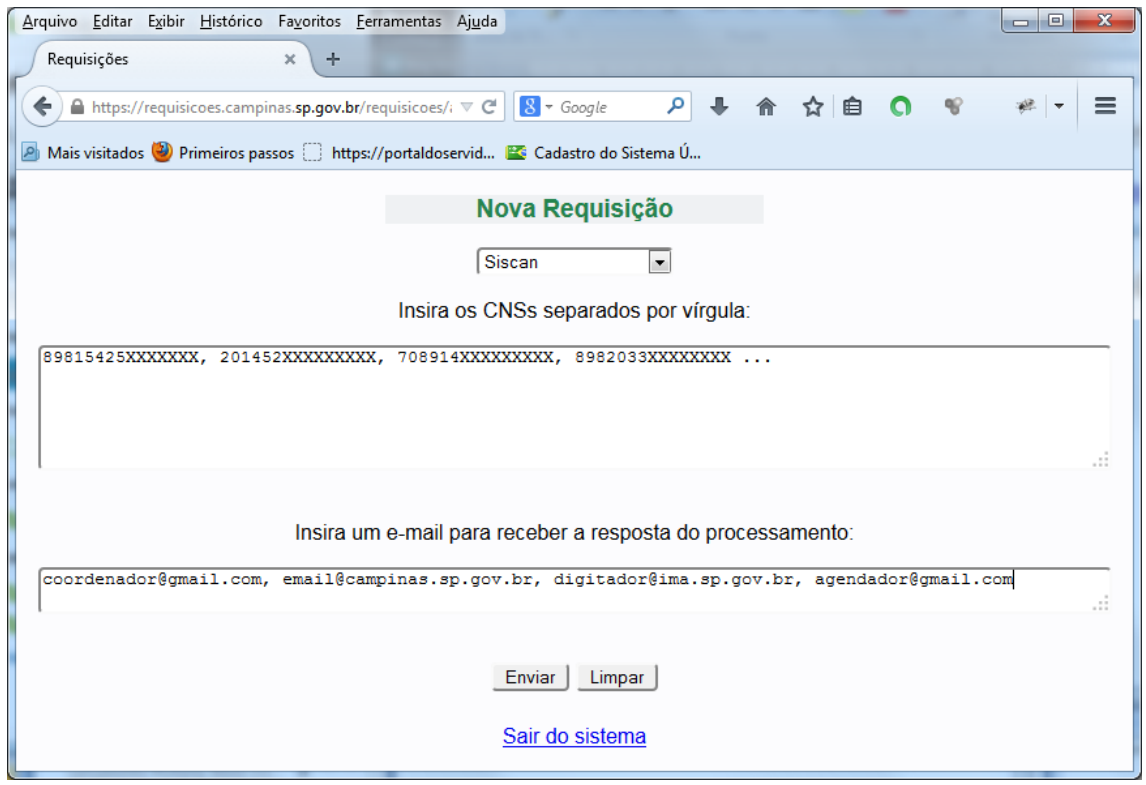

**Cadastro dos emails**

- Pressione o botão **Enviar**.
- Caso algum CNS seja inválido uma mensagem de erro será exibida.

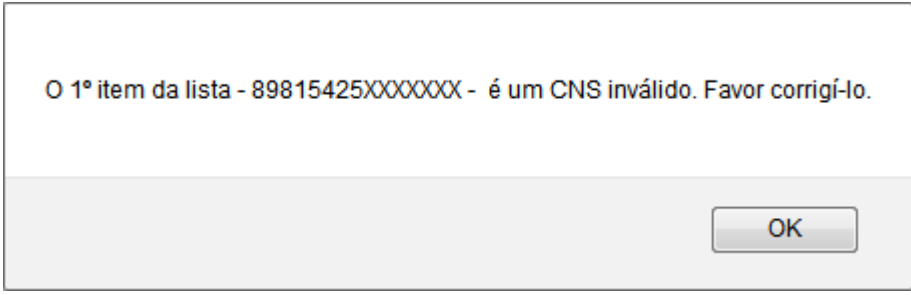

**Validação dos cartões**

Caso algum dos emails que receberão o resultado do processamento esteja em um formato inválido outra mensagem de erro será exibida.

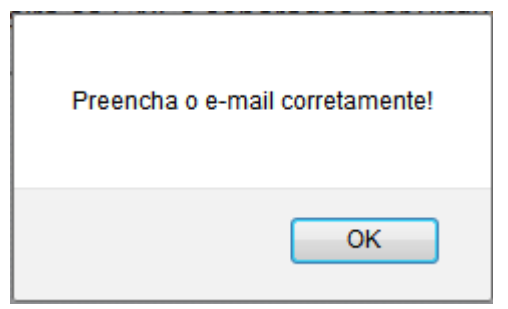

**Validação dos emails**

Quando os dados estão adequados os CNSs são enviados para processamento e uma mensagem é exibida sobre o recebimento da requisição.

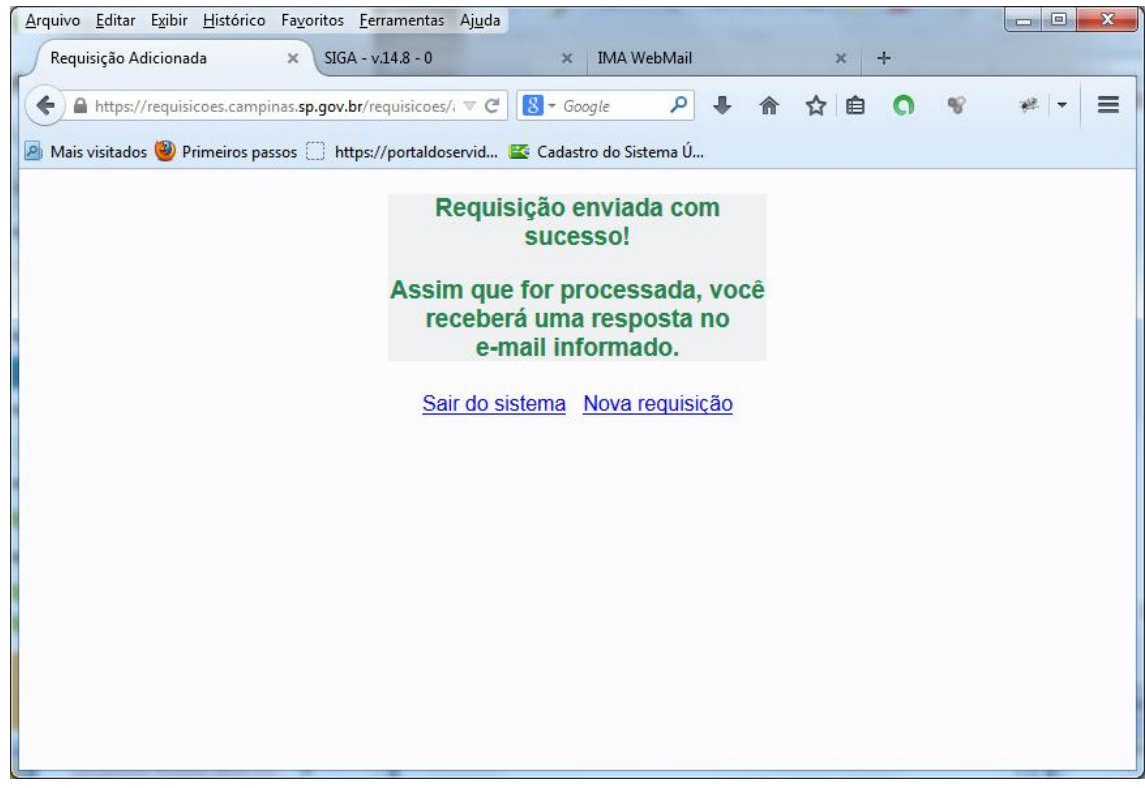

**Envio das requisições**

#### **Processamento das requisições**

O devido processamento das requisições depende dos seguintes fatores:

- **Disponibilidade** operacional do **CadSUS**;
	- o Se este sistema estiver *offline* não é possível incluir ou atualizar o cadastro;
- **Dados** corretamente preenchidos no **SIGA**;
	- o É necessário que todos os campos obrigatórios estejam preenchidos e contenham informações válidas.

#### **Retorno do processamento**

Após o processamento será enviado um email conforme cadastrado durante a requisição informando sobre o resultado da requisição.

Algumas respostas possíveis são e respectivas ações são:

#### **Cadastro alterado com sucesso**

```
CNS: 8980020YYYYXXXX
O cadastro foi alterado com sucesso no CADWEB.
Cartão SUS a ser utilizado no SISCAN: 8980041KKKKZZZZ.
```
#### **Ação**: providenciar o cadastro no Siscan normalmente.

#### **Cadastro incompleto**

CNS: 2072724YYYYXXXX O cadastro se encontra incompleto no SIGA, favor alterar o cadastro de forma a completá-lo corretamente e solicitar novamente a entrada deste no CADWEB.

CNS: 8980020YYYYXXXX Não foi possível preencher o município de nascimento no CADWEB. Favor verificar se o campo está correto no SIGA e fazer nova requisição.

#### **Ação**: providenciar o cadastro dos dados faltantes no SIGA

#### **CadSUS** *offline*

```
CNS: 8980507YYYYXXXX
O sistema CADWEB se encontra instável e não foi possível processar este cadastro, 
assim que tivermos uma resposta, te retornaremos.
```
**Ação**: aguardar o retorno do processamento.

Em caso de dúvidas entre em contato através do email operador.siscan@campinas.sp.gov.br .